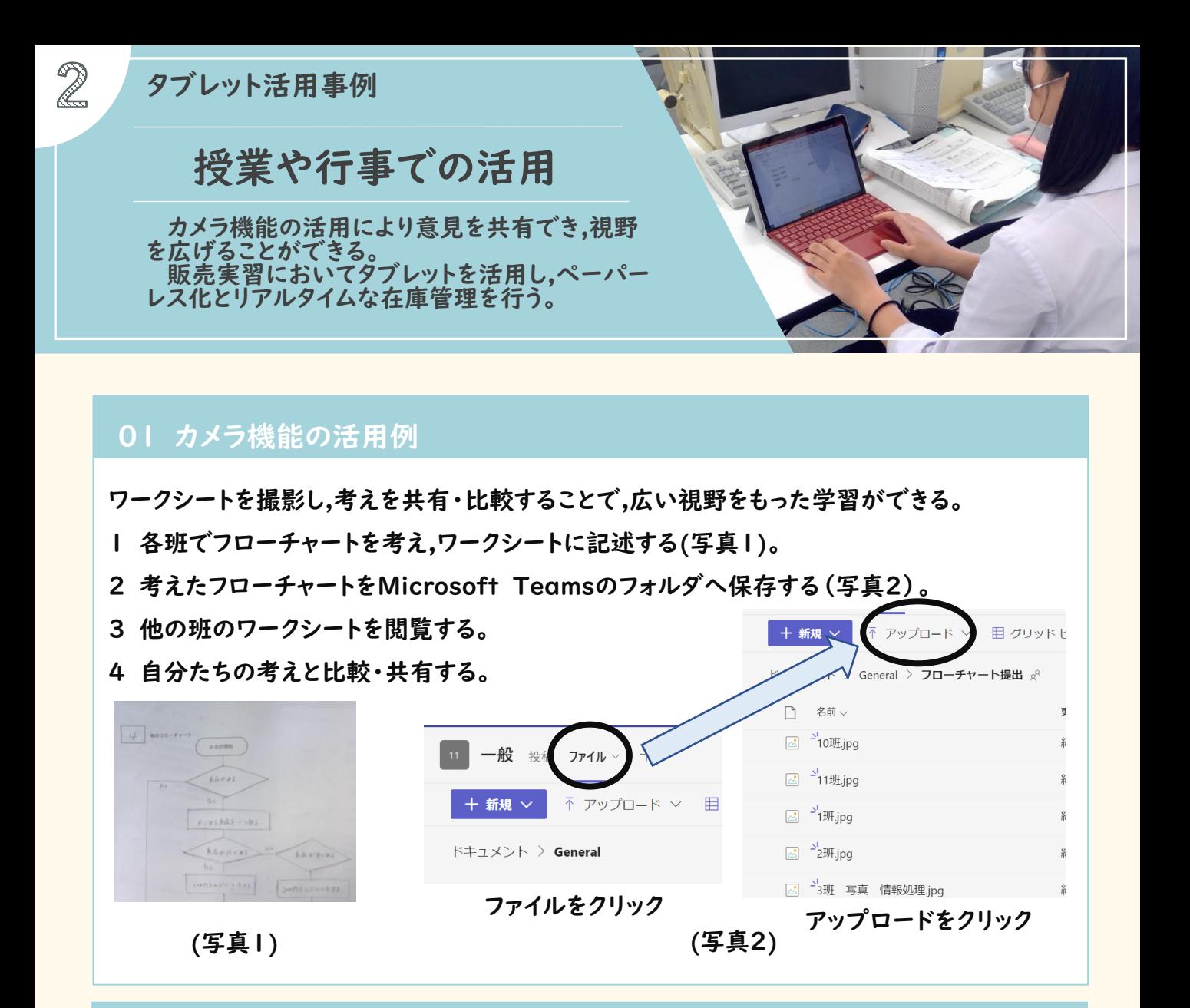

## 02 文化祭(販売実習)における活用例

注文集計を行うことで,効率的に仕入計画が立てられる。

また,リアルタイムに広告宣伝ができる。

- 1 Microsoft Formsで注文シートを作成する(写真3)。
- 2 注文を集約し仕入計画を立てる(写真4)。

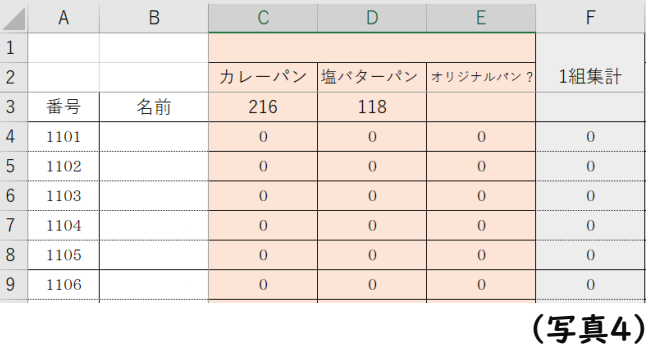

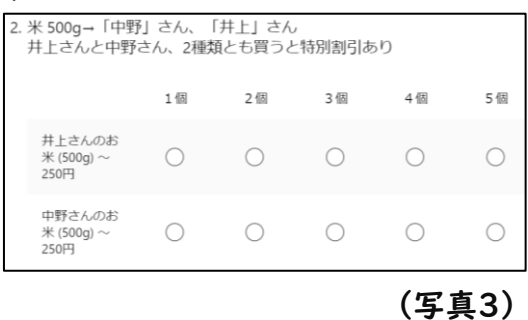

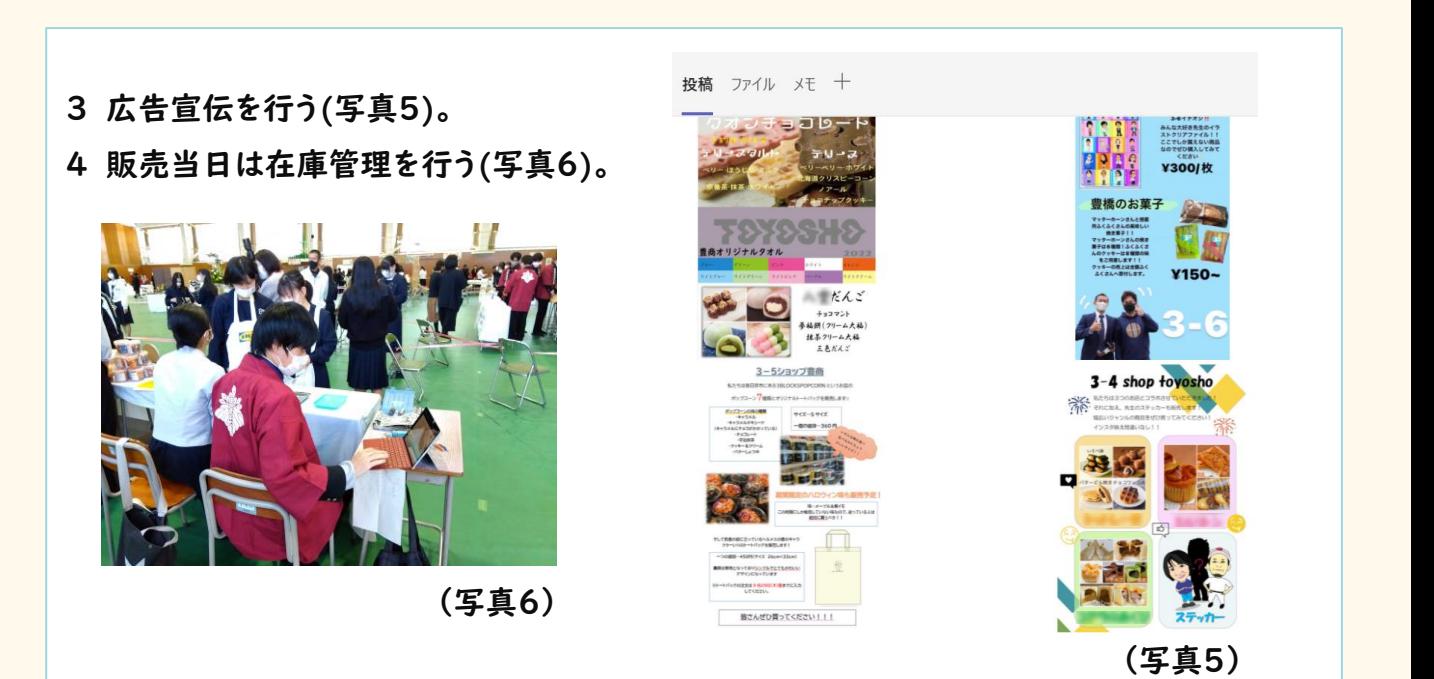

## 03 授業の様子

- ① カメラ機能の活用
- ・ 他の班のワークシートから自分たちの意見を改善する姿が見られた。
- ・ 他の班のワークシートを研究し,自分たちの考えとの違いを話し合う姿 が見られた。
- ・ タブレットを活用することで,1時間の中で多くの意見 に触れることができ,一人での学習よりも主体的に学ぶ 姿が見られた(写真7)。

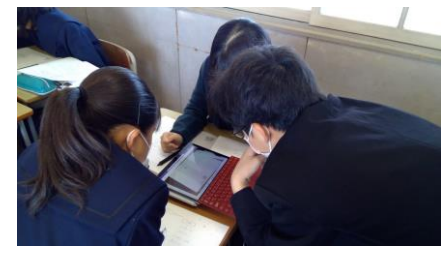

(写真7)

- ② 文化祭(販売実習)における活用
- ・ 注文数を集計し,仕入数量や販売価格を決定することが できた。
- ・ 動画を使った宣伝や,使用方法の説明など工夫を凝らした販売促進活動ができた。
- ・ 売上数と在庫数に矛盾がないか,リアルタイムな確認ができた。

## 04 授業者の声

- ① カメラ機能の活用について
- ・ 他の班の考え方を知ることで自分たちの考えをより深めることができる。
- ・ 前に出て発表することも大切だが,タブレットを活用して他者と共有することで,複数の 考えと比較でき,思考の幅が広がる。
- ・ 生徒はファイルをアップロードすることに慣れていなかったため,操作に時間がかかった。

② 文化祭(販売実習)における活用について

- ・ 商品の注文をMicrosoft Formsで行うことで集計が早くなったが,注文した側に何を いくら注文したのかを分かりやすく提示するための工夫が必要である。
- ・ タブレット内の電子データだけでなく,入力間違いや受注ミスを防ぐために紙面上のも のと二重チェックが必要である。

## 05 その他活用例

- ・ 各授業によるプレゼン(写真8)。
- ・ Microsoft Teamsを使って宿題や課題 の提出。
- ・ デジタル教科書の利用。
- ・ Microsoft Formsを使って健康観察。
- ・ デスクトップPCとタブレットの併用による アプリ開
- 発(写真9)。

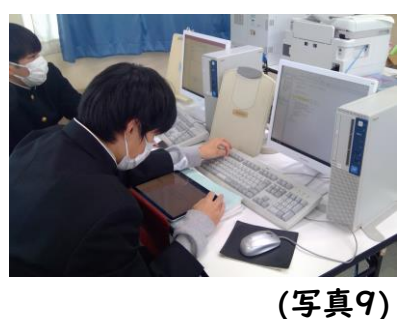

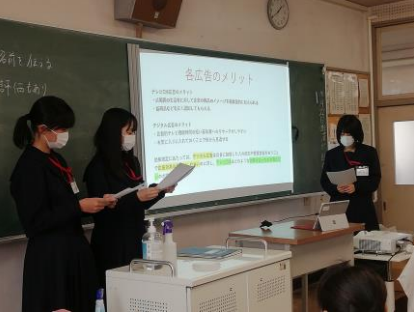

(写真8)

- ・ Microsoft Formsを使って修学旅行アンケート(写真10)。
- ・ Microsoft Formsのグラフ機能を使ったデータ分析(写真11)。

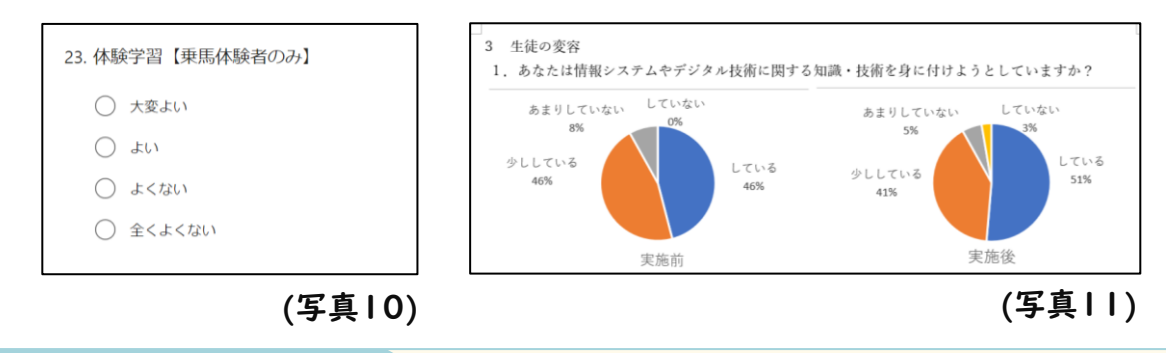